### Speech synthesis Text-to-Speech (TTS)

Jolanta Bachan

# Speech synthesis

- Automatic system for converting *written* text to *spoken* speech
- Text-to-Speech (TTS)
- TTS should be able to read any text, but in practice it is not so easy to do

# Speech synthesis

- Parametric speech synthesis
	- formant synthesis
	- articulatory synthesis (*VTdemo*, vocal tract demo)
- Concatenative speech synthesis
	- diphone synthesis
	- triphone synthesis
	- unit selection
- HMM-based speech synthesis (Hidden Markov Models)
	- Statistical Parametric Synthesis
- End-to-End (e2e) speech synthesis based on deep learning

# Speech synthesis

- Parametric speech synthesis
	- formant synthesis
	- articulatory synthesis (*VTdemo*, vocal tract demo)
- Concatenative speech synthesis
	- diphone synthesis
	- triphone synthesis
	- unit selection
- HMM-based speech synthesis (Hidden Markov Models)
	- Statistical Parametric Synthesis
- End-to-End (e2e) speech synthesis based on deep learning

## Concatenative speech synthesis

- Concatenative speech synthesis combines smaller units of recorded speech (diphones, triphones, syllables, words) into larger units (words, sentences).
- The system is based on speech recordings. The database is segmented into smaller units (phones, diphones, words), from which utterances are concatenated/glued together.

### What is Close Copy Speech Synthesis?

## Close Copy Speech Synthesis

The CCS synthesis system produces a sound which "repeats an utterance produced by a human speaker with a synthetic voice, while keeping the original prosody" (Dutoit, 1996).

## Manual Close Copy Speech (MCCS) Resynthesis

# MCCS components

- Input: Speech
	- speech recordings
	- annotation of speech recordings
- Speech synthesiser (here: MBROLA)
	- diphone database (MBROLA voice)
	- synthesis engine

## MCCS synthesis

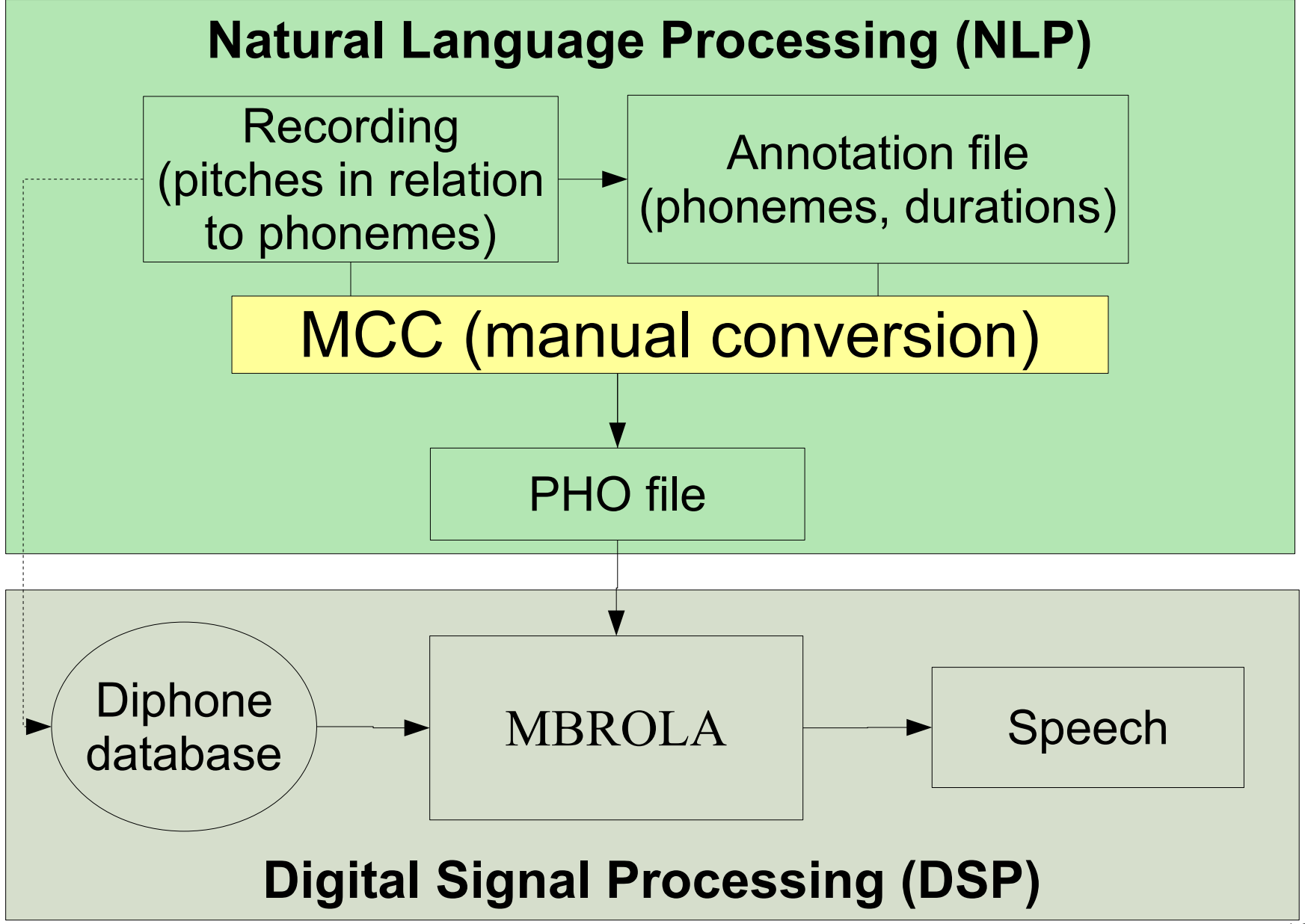

File Edit Query View Select Spectrum Pitch Intensity Formant Pulses

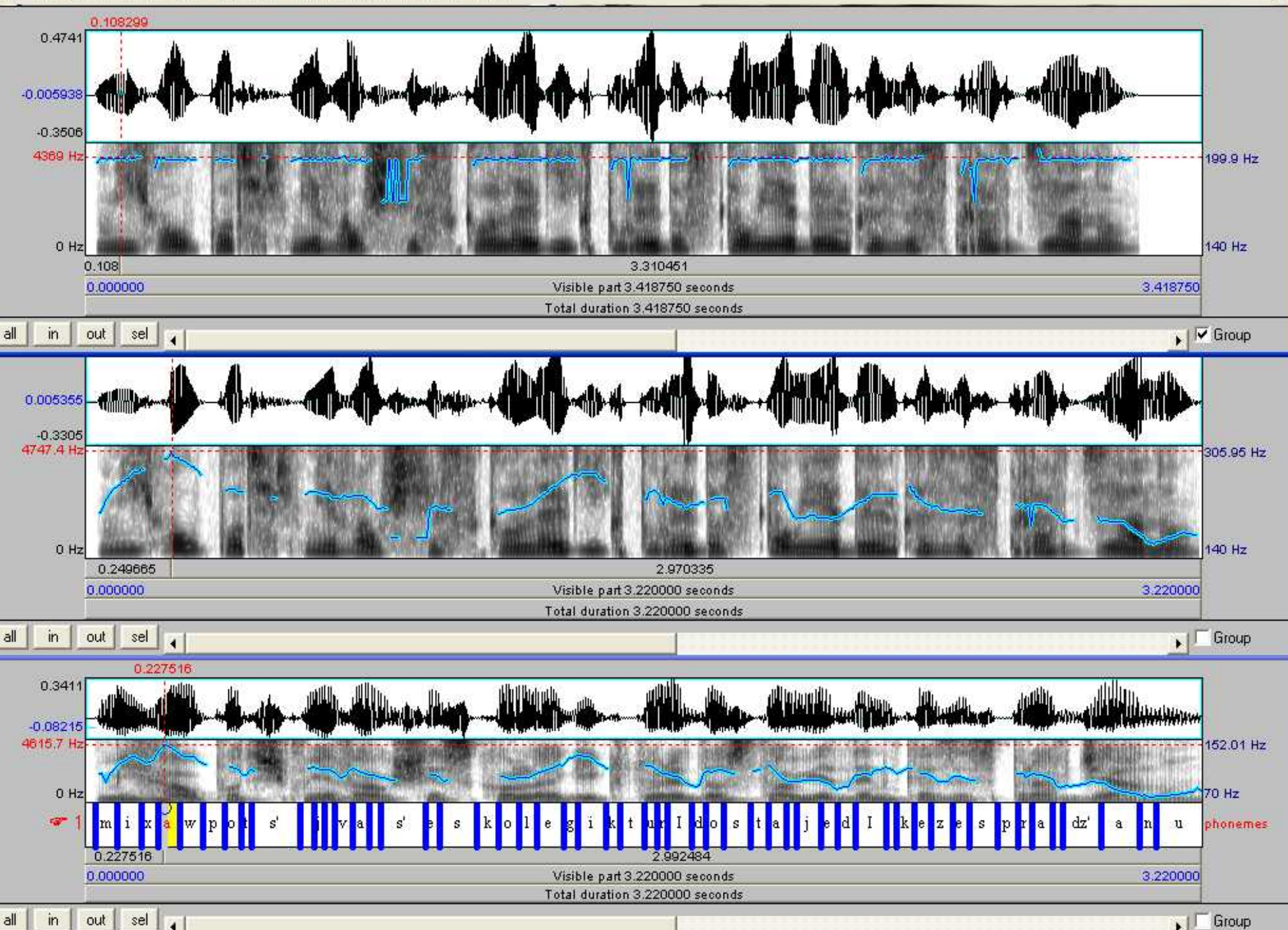

Help

## **MCCS**

• Monotonous

**[Monotonous](../../Teaching2013_2014/Systemy_pisma/wav_tiger/C0387_monotone.wav)** 

• MCCS synthesis

**[MCCS](../../Teaching2013_2014/Systemy_pisma/wav_tiger/C0387_synthesied.wav)** 

• Original

[Original recording](../../Teaching2013_2014/Systemy_pisma/wav_tiger/C0387.wav)

# Applications of MCCS

- Creating stimuli for speech perception tests
- A tool for teaching phonetics
- Experimenting with prosody
- Checking correctness of annotations

#### Speech annotation in Praat

# Annotation for CCS synthesis

no TextGrid tiger File Edit Ouery View Select Interval Boundary Tier Help Spectrum Pitch Intensity Formant Pulses la 0.232057 0.2487  $-0.01598$  $-0.2539$ 5000 Hz 250 Hz 3069:4 Hz 177.01 Hz 80 Hz  $0H<sub>2</sub>$ Phones aI t h ÷ g r  $2/4$ Syllables taI  $\overline{c}$  $gr =$  $(2)$ Orthography  $\mathbf{B}$ tiger  $(1)$ 0.232057 0.060880 0.000000 Visible part 0.292938 seconds 0.292938 Total duration 0.292938 seconds  $\left| \cdot \right|$ all  $in$ out  $\overline{15}$ 

REQUIRED FOR SPEECH RE-SYNTHESIS

## Annotation for CCS synthesis

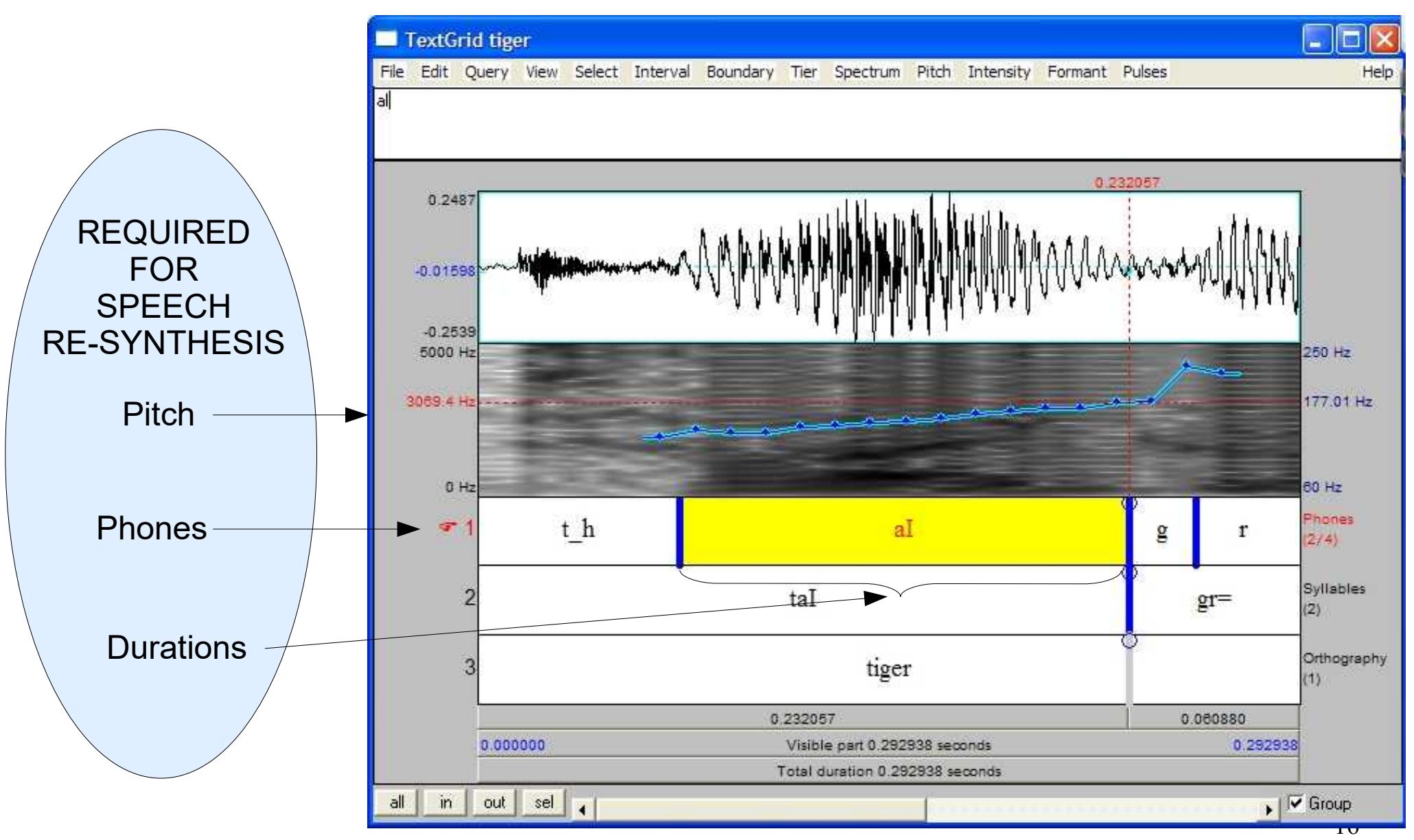

### PHO file format

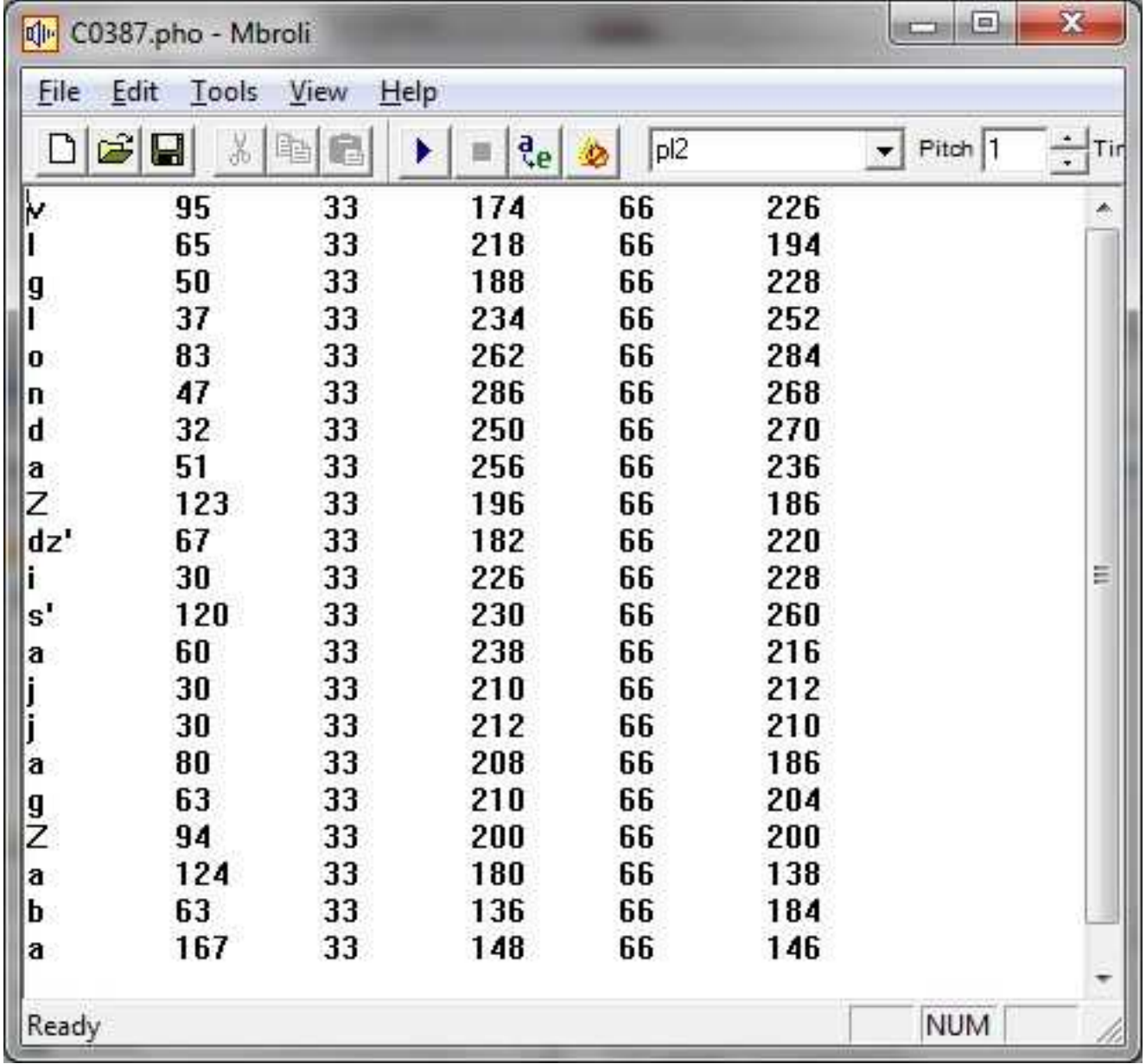

### PHO file format

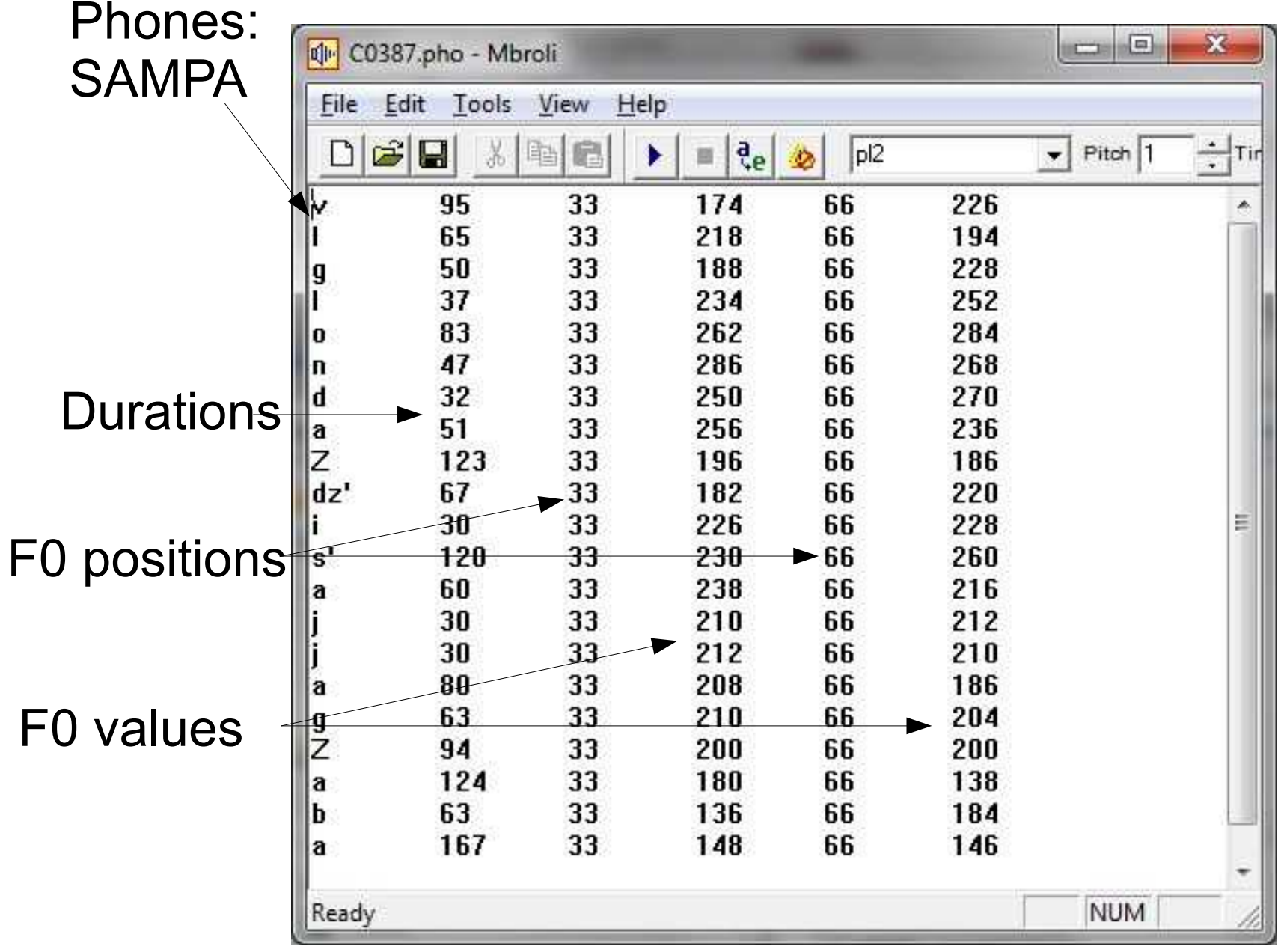

18

# Start with MBROLA

- Install [MBROLA](http://bachan.speechlabs.pl/files/MbrolaTools35.exe)
- Via "Control Panel" in Mbrola Tools add diphone databases [pl1](http://bachan.speechlabs.pl/files/pl1) and [en1](http://bachan.speechlabs.pl/files/en1).
- Do MCCS in Mbroli.exe
	- Prepare a PHO file for your annotated speech recording for Polish or English
- Create your own PHO file and synthesise speech

# Speech synthesis evaluation

- intelligibility
- naturalness
- MOS scale *Mean Opinion Score*, from 1 to 5, where 5 is the highest grade

## Task

• Create your own PHO file in Mbroli.

### See you next week!